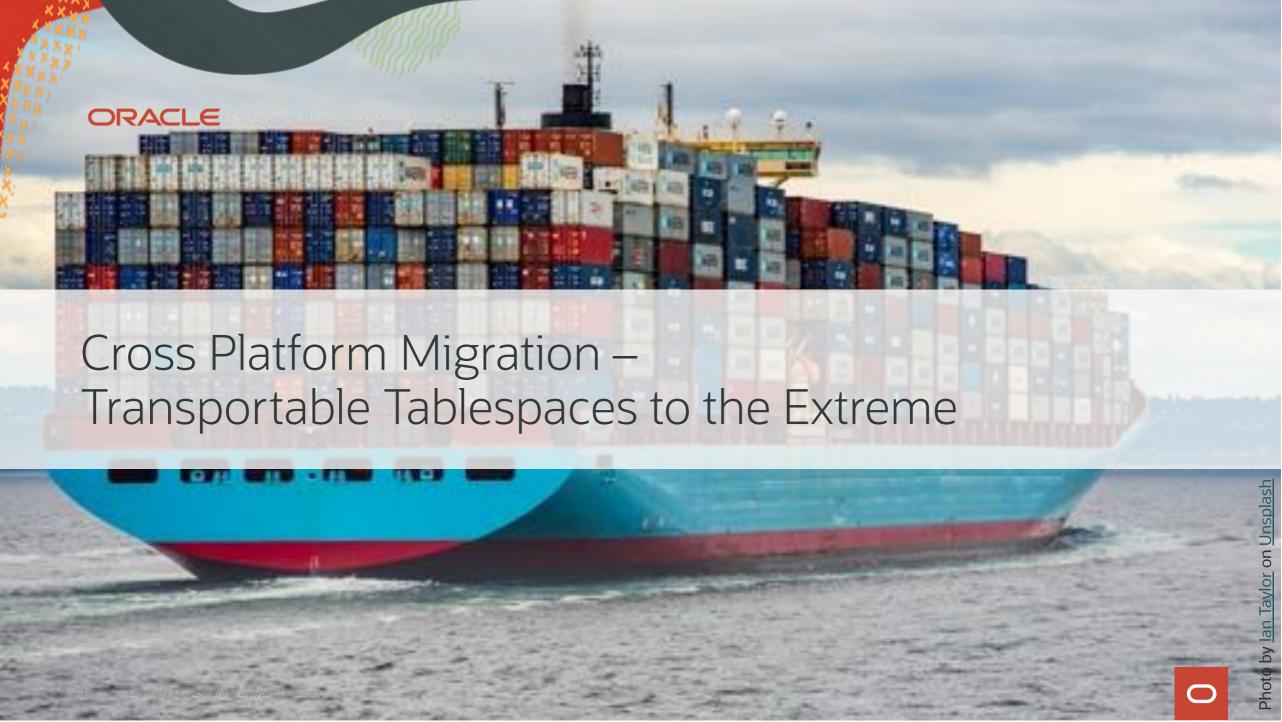

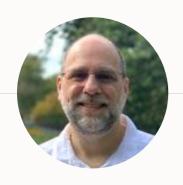

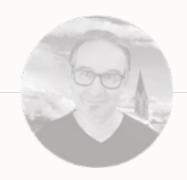

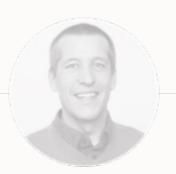

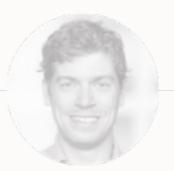

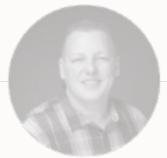

**ROY SWONGER**Vice President
Database Upgrade, Utilities & Patching

- **in** royfswonger
- @royfswonger

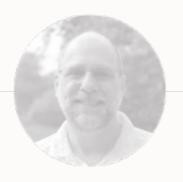

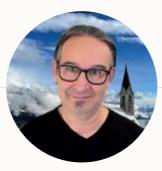

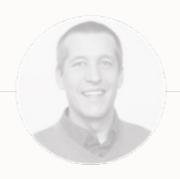

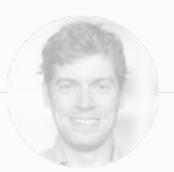

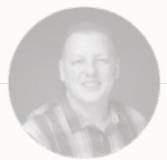

MIKE DIETRICH

Senior Director Product Management Database Upgrade, Migrations & Patching

- **in** mikedietrich
- @mikedietrichde
- **B** https://mikedietrichde.com

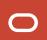

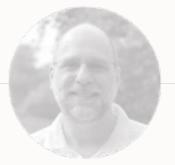

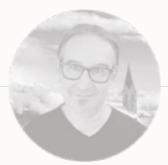

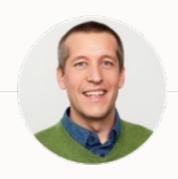

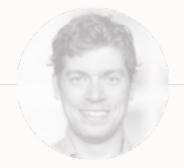

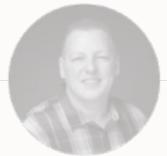

**DANIEL OVERBY HANSEN**Senior Principal Product Manager
Database Upgrade, Migrations & Patching

- **in** dohdatabase
- @dohdatabase
- **B** https://dohdatabase.com

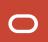

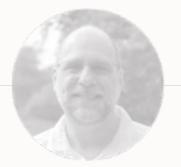

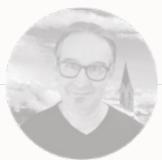

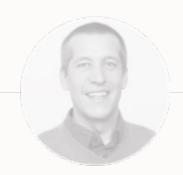

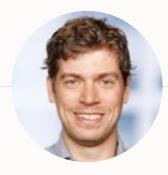

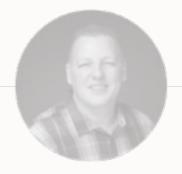

**RODRIGO JORGE**Senior Principal Product Manager
Database Upgrade, Migrations & Patching

- in rodrigoaraujorge
- **B** https://dbarj.com.br/en

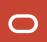

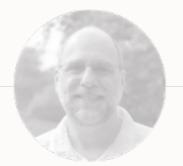

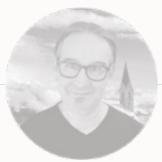

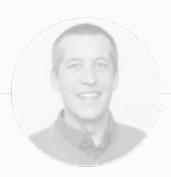

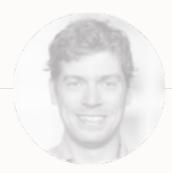

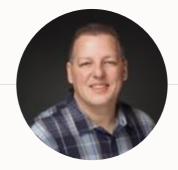

**ALEX ZABALLA**Distinguished Product Manager
Database Upgrade, Migrations & Patching

- in alexzaballa
- @alexzaballa
- **B** https://alexzaballa.com

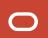

# Find Slides and Much More on Our Blogs

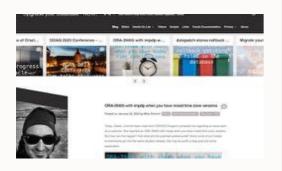

MikeDietrichDE.com

Mike.Dietrich@oracle.com

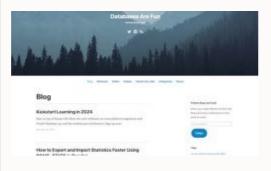

dohdatabase.com

Daniel.Overby.Hansen@oracle.com

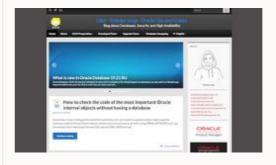

DBArj.com.br

Rodrigo.R.Jorge@oracle.com

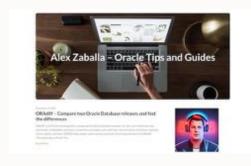

AlexZaballa.com

Alex.Zaballa@oracle.com

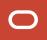

#### **Webinar | Get The Slides**

https://MikeDietrichDE.com/slides

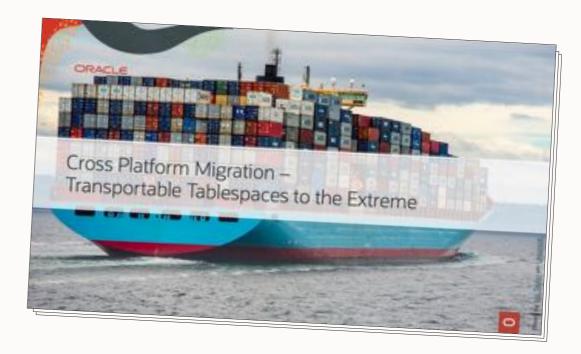

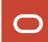

#### **Webinar | Multitenant**

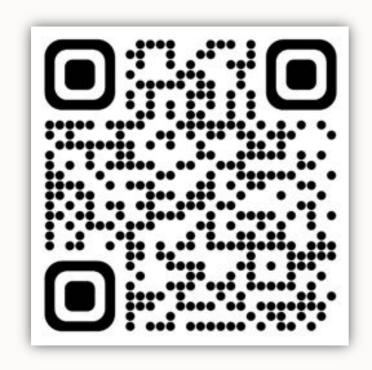

Scan me to sign up

#### **Move to Oracle Database 23c**

– Everything you need to know about Oracle Multitenant

May 16, 14:00 CET Sign up

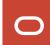

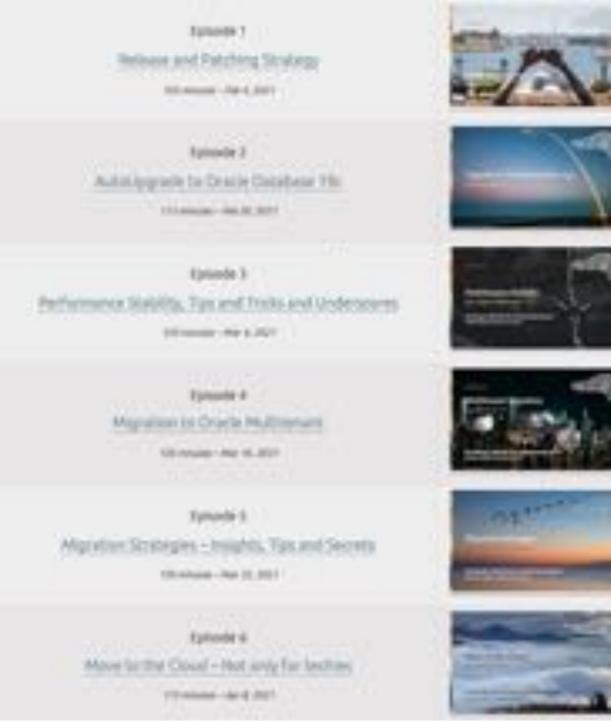

#### **Recorded Web Seminars**

https://MikeDietrichDE.com/videos

More than 30 hours of technical content:

- All tech, no marketing
- On-demand
- Anytime
- Anywhere

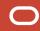

# Introduction

Transportable Tablespaces

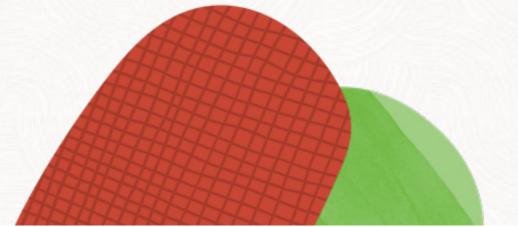

#### **Abbreviation**

**XTTS** 

**Cross-platform** transportable tablespaces

 $\Rightarrow$ 

**FTEX** 

**Full Transportable Export/Import** 

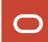

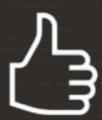

Typically, you use XTTS for cross-endian migrations

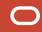

# **Endianness | The Basics**

Big-endian

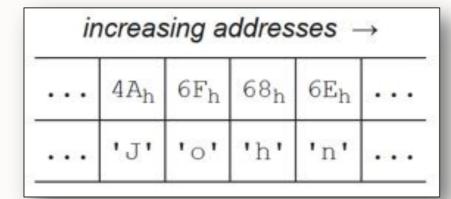

Little-endian

| ir | creas           | sing a          | ddres           | ses -           | $\rightarrow$ |
|----|-----------------|-----------------|-----------------|-----------------|---------------|
|    | 6E <sub>h</sub> | 68 <sub>h</sub> | 6F <sub>h</sub> | 4A <sub>h</sub> |               |
|    | 'n'             | 'h'             | 101             | 'J'             |               |

Source: <a href="https://en.wikipedia.org/wiki/Endianness">https://en.wikipedia.org/wiki/Endianness</a>

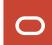

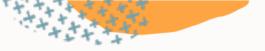

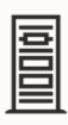

Big-endian

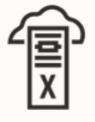

Little-endian

users01.dbf users02.dbf data01.dbf data02.dbf

• • •

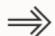

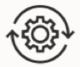

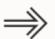

users01.dbf users02.dbf data01.dbf data02.dbf

• • •

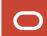

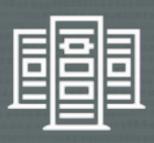

# SuperCluster M8 systems run out of hardware maintenance in June 2024

• List of Oracle Supported Hardware with Last Ship Dates Announced (Doc ID 1450710.1)

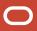

#### SQL> select platform\_name, endian\_format from v\$transportable\_platform;

```
AIX-Based Systems (64-bit)
                                      Big
Apple Mac OS
                                      Big
HP-UX (64-bit)
                                      Big
HP-UX IA (64-bit)
                                      Big
IBM Power Based Linux
                                      Big
IBM zSeries Based Linux
                                      Big
Linux OS (S64)
                                      Big
Solaris[tm] OE (32-bit)
                                      Big
Solaris[tm] OE (64-bit)
                                      Big
Apple Mac OS (x86-64)
                                      Little
HP IA Open VMS
                                      Little
HP Open VMS
                                      Little
HP Tru64 UNIX
                                      Little
Linux IA (32-bit)
                                      Little
Linux IA (64-bit)
                                      Little
Linux OS (AARCH64)
                                      Little
Linux x86 64-bit
                                      Little
Microsoft Windows IA (32-bit)
                                      Little
Microsoft Windows IA (64-bit)
                                      Little
Microsoft Windows x86 64-bit
                                      Little
Solaris Operating System (x86)
                                      Little
Solaris Operating System (x86-64)
                                      Little
```

#### SQL> select platform\_name, endian\_format from v\$transportable\_platform;

| AIX-Based Systems (64-bit) | Big    | 7 |
|----------------------------|--------|---|
| Apple Mac OS               | Big    | 1 |
|                            |        | ı |
| HP-UX IA (64-bit)          | Big    | 4 |
| IBM Power Based Linux      | Big    | ۱ |
|                            |        | ı |
|                            |        | 1 |
|                            |        | ı |
| Solaris[tm] OE (64-bit)    | Big    | 4 |
| Apple Mac OS (x86-64)      | Little |   |
|                            |        | ۱ |
|                            |        | ۱ |
|                            |        | ı |
|                            |        | ı |
|                            |        |   |
|                            |        | ı |
| Linux x86 64-bit           | Little | - |
|                            |        |   |
|                            |        |   |
|                            |        |   |
|                            |        |   |
|                            |        |   |

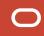

# Concept

Transportable Tablespace

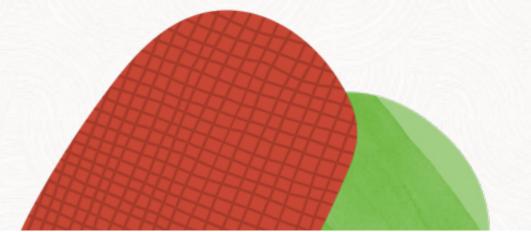

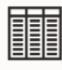

Rows

insert into ...
update ...
delete from ...

Your data

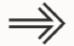

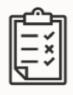

Metadata

grant select on ...
create package ...
create view ...

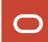

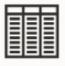

Rows

Stored in a user tablespace

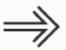

Copy the data files

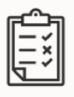

Metadata

Stored in SYSTEM tablespace

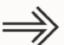

Recreate using Data Pump

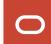

# All data files must be consistent when you copy them

• Tablespaces must be read only

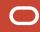

Copy the data files

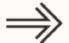

1 File system copy

2 Backup / restore / recover

Backup / restore / recover

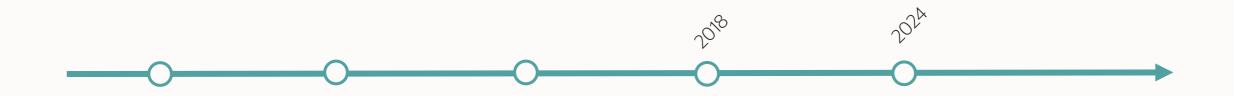

XTTS v1 Doc ID 1389592.1 XTTS v2 Doc ID 1389592.1 XTTS v3 Doc ID 13895921 XTTS v4

Doc ID 2471245.1

Doc ID 2999157.1

**M5** 

- No multisection backups
- No encrypted tablespaces
- Inefficient parallelism
- Incomplete multitenant support

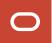

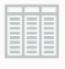

Rows

Stored in a user tablespace

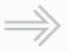

Copy the data files

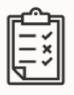

Metadata
Stored in SYSTEM tablespace

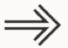

Recreate using Data Pump

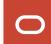

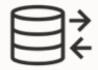

Recreate using Data Pump

- 1 Traditional transportable tablespace
  - Selected tablespaces
  - Manual metadata recreation
  - Complex and error-prone
  - Requires 10g (8i in some cases)

- 2 Full Transportable Export/Import (FTEX)
  - Entire database
  - Fully automated metadata recreation
  - Easy and standardized
  - Source must be 11.2.0.3 or higher
  - Target must be 12.1 or higher
  - Strongly recommended

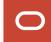

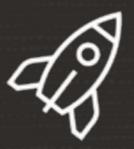

# M5 is the next-generation cross-platform transportable tablespace procedure

- New RMAN functionality combined with Full Transportable Export/Import
- Doc ID 2999157.1

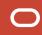

### Further Reading | XTTS v4

#### **Blog posts**

#### YouTube playlist

#### Webinars (video and slide deck)

- Migration Strategies Insights, Tips and Secrets
- Migrating Very Large Databases

#### Reference cases

- Top healthcare provider: <u>230 TB in less than 24 hours</u>
- Pushing the limits: <u>ExaCC migration using a ZDLRA</u>

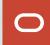

# **Further Reading | Transportable**

- Master Note for Transportable Tablespaces (TTS) -- Common Questions and Issues (Doc ID 1166564.1)
- <u>Transportable Tablespace (TTS) Restrictions and Limitations: Details, Reference, and Version Where Applicable (Doc ID 1454872.1)</u>
- V4 PERL Scripts to reduce Transportable Tablespace Downtime using Cross Platform Incremental Backup (Doc ID 2471245.1)
- Known Issues for Cross Platform Transportable Tablespaces XTTS (Doc ID 2311677.1)
- Cross Platform Database Migration using ZDLRA (Doc ID 2460552.1)
- <u>11G Reduce Transportable Tablespace Downtime using Cross Platform Incremental Backup (Doc ID 1389592.1)</u>
- <u>12C Reduce Transportable Tablespace Downtime using Cross Platform Incremental Backup (Doc ID 2005729.1)</u>
- Blog post: What Is a Self-contained Transportable Tablespace Set

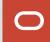

## Concept

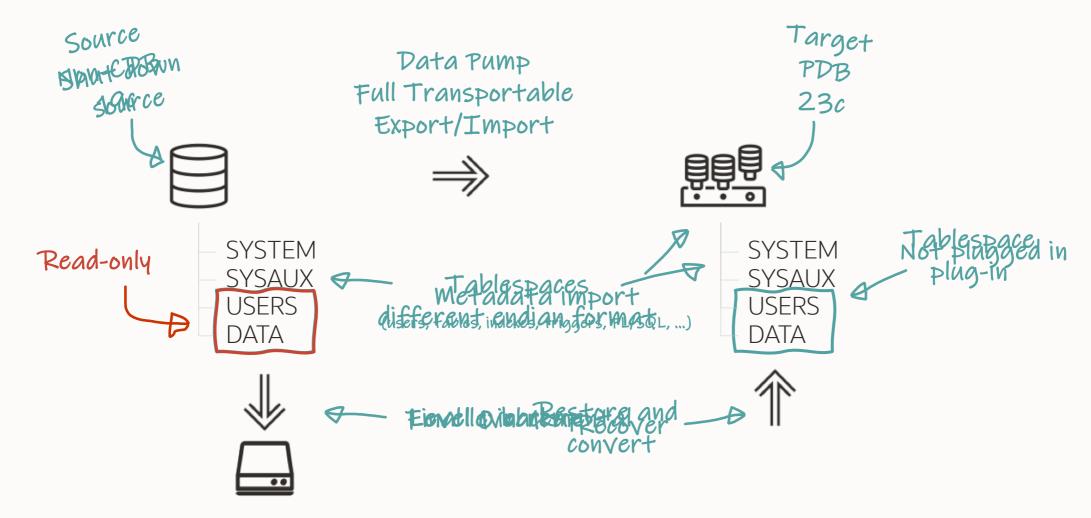

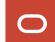

#### Concept

#### Transportable Tablespaces enables

- Migration to a higher database release
- Migration between non-CDB and PDB
- Cross-endian and same-endian migration
- Cross-platform and same-platform migration

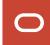

# Requirements

Transportable Tablespace

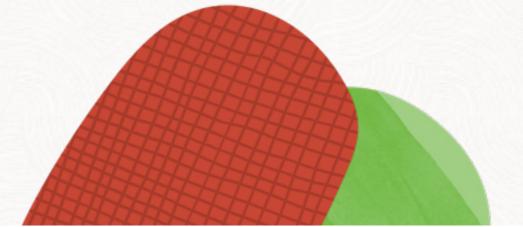

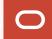

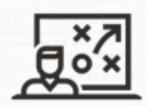

The target database must have the same or higher **COMPATIBLE** setting

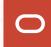

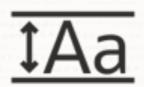

# Target database must use the same character set

- A few <u>exceptions</u> exist
- Applies to national character set as well

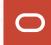

- -- To check database character set.
- --Optionally, convert source database to Unicode
- --using Oracle Database Migration Assistant for Unicode (DMU)

select \* from nls\_database\_parameters;

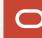

#### **Character Set**

PDBs may use a different character set than the CDB, if the CDB character set is AL32UTF8.

- 1. Keep *production* CDB on AL32UTF8
- 2. Provision temporary CDB with the desired character set
- 3. Create a new empty PDB in the temporary CDB
- 4. Clone custom PDB to production CDB

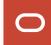

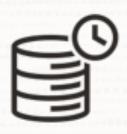

We recommend using the same time zone file version in the target database

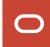

-- To determine the active time zone file version

select \* from v\$timezone\_file;

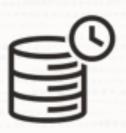

Target time zone file version must be equal to or higher than source

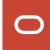

## **Timestamp with Time Zone**

If you have TIMESTAMP WITH TIME ZONE (TSTZ) and time zone file version does not match:

- Full transportable export/import
  - Data Pump updates TSTZ columns during the import
  - Time-consuming
- Traditional transportable jobs:
  - Data Pump <u>skips the entire table</u> on import
  - Perform regular import after migration

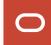

- -- By default, DBCA picks the newest available time zone file
- -- To choose any time zone file during database creation
- -- https://mikedietrichde.com/2016/12/08/create-a-database-with-non-default-time-zone/

export ORA\_TZFILE=\$ORACLE\_HOME/oracore/zoneinfo/timezlrg\_40.dat

./dbca

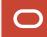

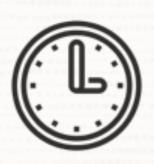

If you have TIMESTAMP WITH LOCAL TIME ZONE, you must use the same DBTIMEZONE

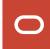

-- To determine the database time zone

select dbtimezone from v\$instance;

## **Timestamp with Local Time Zone**

The database time zone (DBTIMEZONE) affects only:

- TIMESTAMP WITH LOCAL TIME ZONE (TSLTZ)
- CURRENT\_DATE
- CURRENT\_TIMESTAMP
- LOCALTIMESTAMP

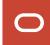

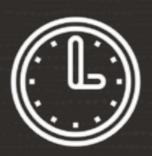

## **SYSDATE** and **SYSTIMESTAMP** do **not** rely on database time zone (**DBTIMEZONE**)

• Determined by operating system time zone and clock

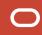

```
--You can change the database time zone.

--A PDB can have a different time zone.

--You can only change the database time zone if you have no TSLTZ columns.

alter database cdb1 set time_zone = '+02:00';

alter pluggable database pdb1 set time zone = '+04:00';
```

## **Timestamp with Local Time Zone**

If you have TIMESTAMP WITH LOCAL TIME ZONE (TSLTZ) and DBTIMEZONE does not match:

- Data Pump <u>skips the entire table</u> on import
- Perform regular import after migration

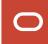

## M5 Migration Script

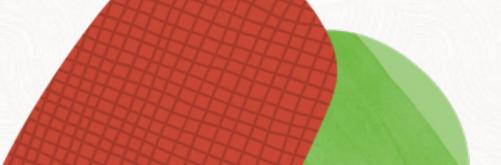

## +++++

## **Interview**

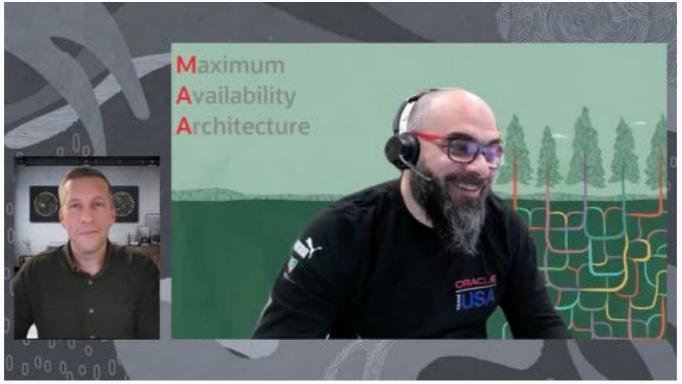

Watch on YouTube

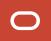

```
# source database
RUN
ALLOCATE CHANNEL d1 DEVICE TYPE DISK FORMAT '...';
ALLOCATE CHANNEL d2 DEVICE TYPE DISK FORMAT '...';
BACKUP
       FILESPERSET 1
       SECTION SIZE 64G
       TAG UP19_L0_240206101548
       TABLESPACE <list-of-tablespace>;
```

```
# source database

RUN
{
ALLOCATE CHANNEL d1 DEVICE TYPE DISK FORMAT '...';
ALLOCATE CHANNEL d2 DEVICE TYPE DISK FORMAT '...';
BACKUP
        FILESPERSET 1
        SECTION SIZE 64G
        TAG UP19_L0_240206101548
        TABLESPACE <list-of-tablespace>;
}
```

```
# target database
```

```
RUN
ALLOCATE CHANNEL DISK1 DEVICE TYPE DISK FORMAT '...';
ALLOCATE CHANNEL DISK2 DEVICE TYPE DISK FORMAT '...';
RESTORE ALL FOREIGN DATAFILES TO NEW FROM BACKUPSET
'<backup-set-1>',
'<backup-set-2>',
'<backup-set-n>'
};
```

### **Benefits**

### M5 procedure supports:

- Encrypted tablespaces
- Multisection backups
- Migrating multiple databases into the same CDB simultaneously
- Compressed backup sets
- Better parallelism

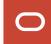

### Requirements

- Source and target database must
  - be 19.18.0 or higher
  - use Data Pump Bundle Patch

- Target must use Oracle Managed Files (OMF)
  - Parameter DB\_CREATE\_FILE\_DEST PARAMETER

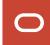

### Demo

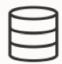

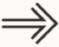

#### **Source**

- Oracle Database 19c
- Non-CDB, called *UP19*

• M5 script on shared NFS mount point

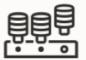

### **Target**

- Oracle Database 19c
- CDB, called CDB2
- PDB, called *PDB1*

Watch on YouTube

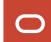

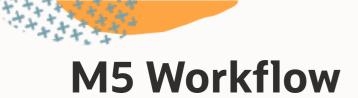

Configure Level 0 Level 1 Outage Final Final Import

- Download M5 script from Doc ID <u>2999157.1</u>
- Configure shared NFS
- Edit dbmig\_ts\_list.txt
- Edit dbmig\_driver.properties
- Create new, empty target database

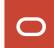

Configure Level 0 Level 1 Outage Final Final Import Backup restore

- Start initial level 0 backup
- Use driver script dbmig\_driver\_m5.sh L0
- Driver script creates a restore script
- Restore using restore\_L0\_<source\_sid>\_<timestamp>.cmd
- Check logs

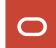

Configure Level 0 Level 1 Outage Final Final Import Backup restore

- Start level 1 incremental backup
- Use driver script dbmig\_driver\_m5.sh L1
- Driver script creates a restore script
- Restore using restore\_L1\_<source\_sid>\_<timestamp>.cmd
- Check logs
- Repeat as often as desired

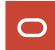

Configure Level 0 Level 1 Outage Final Final Backup restore Import

- Maintenance window begins
- Read-only sessions can still use the database

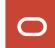

Configure Level 0 Level 1 Outage Final Final Final Import

- Start final level 1 incremental backup
- Use driver script dbmig\_driver\_m5.sh L1F
- Sets tablespaces read-only
- Performs level 1 incremental backup
- Start Data Pump full transportable export
- Optionally, shut down source database

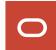

Configure Level 0 Level 1 Outage Final Backup Final Import

- Driver script created a restore script
- Restore using restore\_L1F\_<source\_sid>\_<timestamp>.cmd
- Check logs

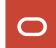

Configure Level 0 Level 1 Outage Final Final Backup restore Import

- Copy Data Pump dump file to DATA\_PUMP\_DIR
- Use import driver script in test mode
- Start impdp.sh <dump\_file> <restore\_log> test
- Check generated parameter file
- Use impdp.sh <dump\_file> <restore\_log> run
- Check Data Pump log file

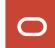

### Recommendations

- Use a shared NFS mount point
  - Attach to source and target
  - Use for script, backups, logs, etc.

- If NFS is not possible
  - Manually copy files from source to target after each run
  - M5 can copy scripts using DEST\_SERVER (for ZDLRA only)

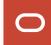

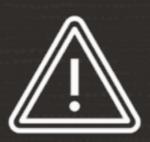

Manually remove restore point in target database after migration

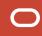

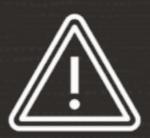

# You must manually add new tablespaces to dbmig\_ts\_list.txt

• Failure to do so results in errors during Data Pump import

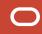

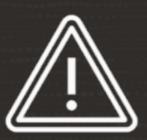

## Keep backups on the source database. RMAN might need them for recovery

• Remove the backups using proper RMAN commands

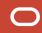

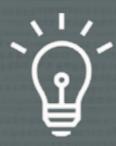

## Always use the latest version of M5 script

• Download from Doc ID 2999157.1

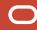

## **Best Practices**

Before Migration

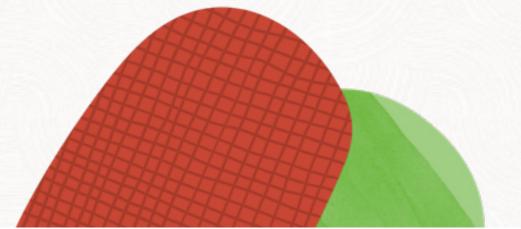

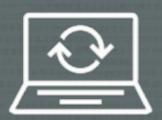

# We strongly recommend using a recent Release Update

- Never migrate without the Data Pump Bundle Patch
- Applies to source and target database

## **Stay Current**

### 1. Get the latest Release Update

 Assistant: Download Reference for Oracle Database/Gl Update, Revision, PSU, SPU(CPU), Bundle Patches, Patchsets and Base Releases (Doc ID <u>2118136.2</u>)

### 2. Get important one-off patches

- Oracle Database 19c Important Recommended One-off Patches (Doc ID <u>555.1</u>)
- Oracle Database Patches to Consider for 19c (Doc ID <u>2781612.2</u>)

### 3. Get the Data Pump Bundle Patch

Data Pump Recommended Proactive Patches For 19.10 and Above (Doc ID <u>2819284.1</u>)

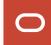

Importing a complete application with data drops from almost 2.5 hours to 48 minutes – by just applying the Data Pump bundle patch

A global provider of financial services

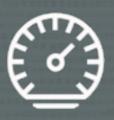

Accurate dictionary and fixed objects stats are vital for Data Pump performance

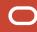

## **Statistics** | When to Gather

### Gather dictionary statistics:

- Reasonable time before export
- Before import
- Immediately after import

### Gather fixed objects statistics:

- Reasonable time before export
- After import when the system is warmed up
  - The database must be in *production* state

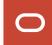

```
begin
   --dbms_stats.gather_dictionary_stats;
   dbms_stats.gather_schema_stats('SYS');
   dbms_stats.gather_schema_stats('SYSTEM');
end;
```

```
begin
    --dbms_stats.gather_dictionary_stats;
    dbms_stats.gather_schema_stats('SYS');
    dbms_stats.gather_schema_stats('SYSTEM');
end;
/
```

"After gathering dictionary stats, our Data Pump export went from 46 to 8 minutes"

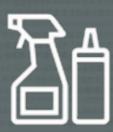

## Clean up your database

• Less data, faster migration

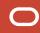

## **Clean Up**

Remove unneeded data and metadata

Everything matters - but metadata matters most

- Metadata affects Data Pump
- Data affects the level 0 backup

Our experience shows there is always data and metadata to remove

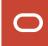

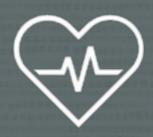

## Execute a dictionary check

- Use <a href="DBMS\_DICTIONARY\_CHECK">DBMS\_DICTIONARY\_CHECK</a>
- Formerly known as health check

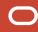

## SQL> set serveroutput on size unlimited SQL> execute dbms\_dictionary\_check.full

dbms dictionary check on 07-MAR-2023 03:17:48

```
Catalog Version 21.0.0.0 (230000000)

db_name: ORCL

Is CDB?: NO

Trace File: /oracle/log/diag/rdbms/orcl/orcl/trace/orcl_ora_2574906_DICTCHECK.trc

Catalog Fixed

Procedure Name Version Vs Release Timestamp Result

... 2300000000 <= *All Rel* 03/07 03:17:48 PASS
.- SourceNotInObj ... 2300000000 <= *All Rel* 03/07 03:17:48 PASS
... SourceNotInObj ... 2300000000 <= *All Rel* 03/07 03:17:48 PASS
```

. . .

## **Dictionary Check**

#### Dictionary check produces a report:

- Review findings
- Optionally, use the repair option

### Also available through:

- Autonomous Health Framework
- EXAchk
- ORAchk
- MOS Doc ID <u>136697.1</u> (older releases only)

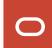

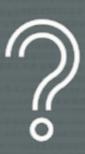

How long will the final level 1 incremental backup take?

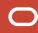

### **Estimate Final Incremental**

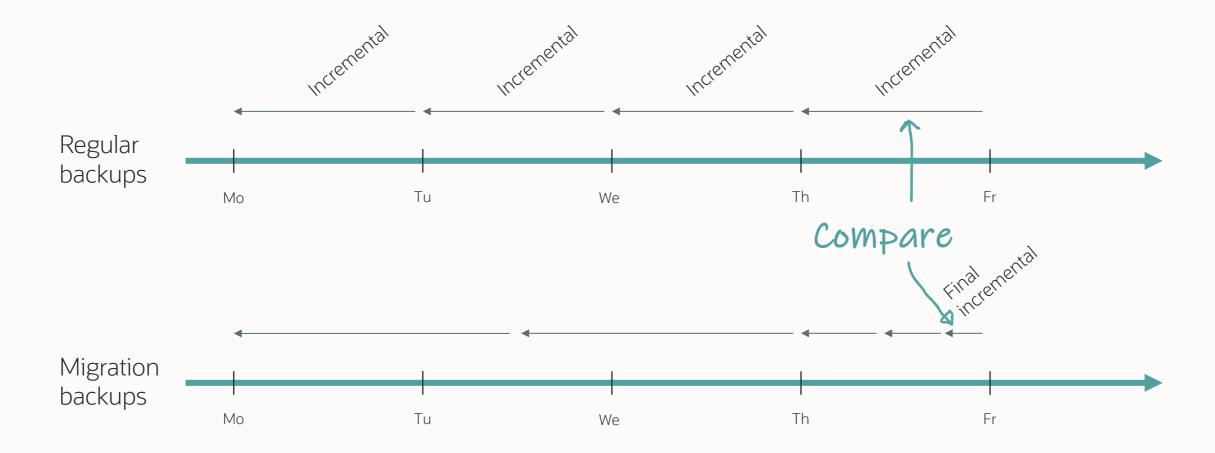

### **Estimate Final Incremental**

#### Compare V\$RMAN\_BACKUP\_SUBJOB\_DETAILS

- On the final day, you run several incrementals
- Final incremental may use more channels

#### Real-life example:

- Daily incremental 2 TB
- Final incremental 951 GB

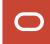

### **Estimate Final Incremental**

Don't use redo generation to estimate final level 1 backup

#### Real-life example:

- Redo per day 15 TB
- Daily incremental 2 TB
- Final incremental 951 GB

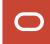

## **Best Practices**

**During Migration** 

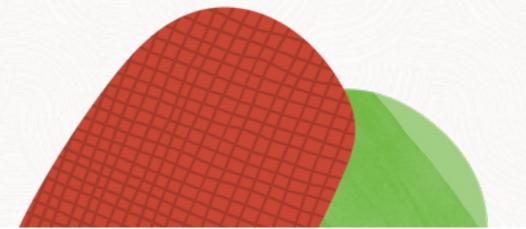

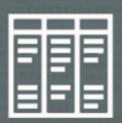

# Use Block Change Tracking for faster incremental backups

• Check the License Guide for details

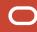

```
[oracle@hol m5]$ ./dbmig driver m5.sh L1
Properties file found, sourcing.
LOG and CMD directories found
2024-02-20 06:59:56 - 1708408796651: Requested L1 backup for pid 21485. Using DISK destination,
4 channels and 64G section size.
2024-02-20 06:59:56 - 1708408796659: Performing L1 backup for pid 21485
RMAN> 2> 3> 4> RMAN> RMAN> 2> 3> 4> 5> 6> 7> 8> 9> 10> 11> 12> RMAN>
2024-02-20 07:00:55 - 1708408855044: No errors or warnings found in backup log file for ...
2024-02-20 07:00:55 - 1708408855059: Manually copy restore script to destination
2024-02-20 07:00:55 - 1708408855062: => /u01/app/oracle/m5/cmd/restore L1 UP19 240220065956.cmd
2024-02-20 07:00:55 - 1708408855076: Saving SCN for next backup for pid 21485
                 INPUT BYTES(MB)
                                   OUTPUT BYTES(MB)
BACKUP TYPE
                                                           STATUS
DATAFILE FULL
                            4458
                                                1.32
                                                        COMPLETED
```

If BCT is in use,

this number decreases

## **Block Change Tracking**

If INPUT\_BYTES matches database size:

#### Option 1: Increase BCT bitmap size

Increase parameter \_bct\_bitmaps\_per\_file (Doc ID 452455.1)

### Option 2: Prevent standby database from updating primary bitmap

- Prevent with parameter \_disable\_primary\_bitmap\_switch (Doc ID 2144267.1)
- If changed, after switchover first incremental needs to fully scan

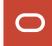

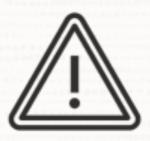

## Converting to snapshot standby resets the change tracking bitmap

• The next incremental must fully scan the database

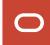

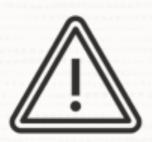

Block Change Tracking on standby database requires Active Data Guard

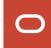

## **Further Reading**

Block Change Tracking Inside Out (Doc ID 1528510.1)

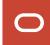

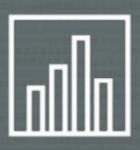

## Exclude statistics from Data Pump metadata export

- Use exclude=statistics
- Excluded by default in M5 script

1 Table statistics

Index statistics

Statistics preferences

4 Column usage information

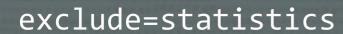

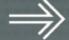

1 Table statistics

Index statistics

3 Statistics preferences

Column usage information

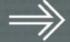

## **Statistics**

1 Regather

2 Transfer from source

Gather on database or schema using **DBMS\_STATS** 

Time-consuming

Resource-intensive

Go warp speed with **CONCURRENT** and **AUTO\_DEGREE** 

Mostly suitable when migrating from older release

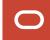

## **Statistics**

1 Regather

2 Transfer from source

Export and import using **DBMS\_STATS** 

Fast

Not resource-intensive

Run <u>multiple imports simultaneously</u>

Check YouTube playlist and blog post

Our preferred option

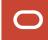

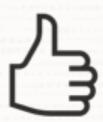

## Save downtime by exporting stats before the maintenance window

- Reduce tasks in the maintenance window
- Store stats staging table in a tablespace that you transport

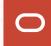

## **Caution: Expression Statistics**

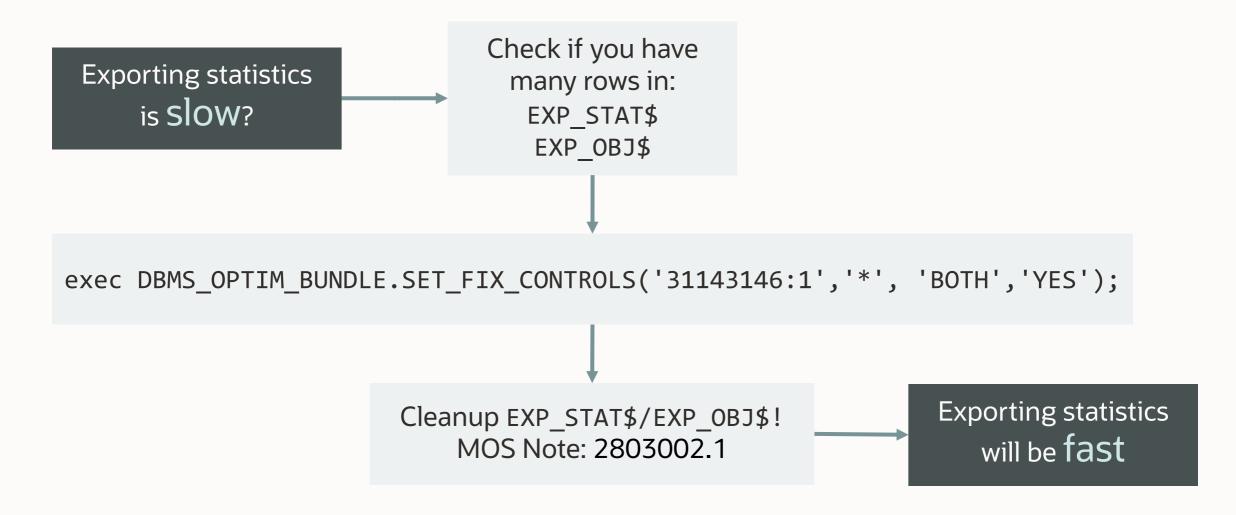

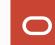

1 Table statistics

Statistics preferences

Column usage information

exclude=statistics

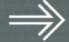

### **Statistics Preferences**

```
BEGIN

DBMS_STATS.SET_TABLE_PREFS (
    OWNNAME => '...',
    TABNAME => '...',
    PNAME => 'TABLE_CACHED_BLOCKS',
    PVALUE => '42'
);
END;
```

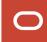

## 1444

### **Statistics Preferences**

#### Table 171-131 SET\_TABLE\_PREFS Procedure Parameters

| Parameter | Description                                                                                                    |
|-----------|----------------------------------------------------------------------------------------------------|
| ownname   | Owner name                                                                                                    |
| talmane   | Table name                                                                                                    |
| pname     | Preference name. You can set the default value for following preferences:  APPROXIMATE_NOV_ALGORITIES  AUTO_STAT_EXTENSIONS  CASCADE  DEGREE  ESTIMATE_PERCENT  GRANULARITY  INCREMENTAL  INCREMENTAL  INCREMENTAL  INCREMENTAL  INCREMENTAL  OPTIONS  HOTIONS  PREFERENCE_OVERRIBES_BARAMETER  FORLISH  GTALE_PERCENT  TABLE_CACHED_BLOCKS |
| pvalue    | Preference value. If 1001.1 is specified, it will set the Oracle default value.                                                                                                    |

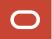

#### **Statistics Preferences**

- If you use global statistics preferences, you must redefine those in the target database
  - Use DBMS\_STATS.SET\_GLOBAL\_PREFS

- If you use table-level statistics preferences, you can transport those from source database
  - Use DBMS\_STATS.EXPORT\_TABLE\_PREFS

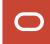

## You often use statistics preferences to solve a particular problem

• Evaluate whether that problem exists in the target environment

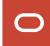

1 Table statistics

2 Index statistics

3 Statistics preferences

4 Column usage information

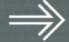

## **Column Usage Information**

- Information on how you join tables
- Used during statistics gathering to determine when to create histograms
   METHOD\_OPT => ... SIZE AUTO
- When missing, statistics gathering creates no or few histograms
- Stored internally in SYS.COL\_USAGE\$

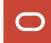

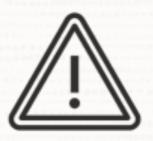

# Take care when you gather statistics without column usage information

Relevant only for workload that depends on histograms

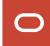

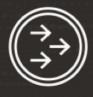

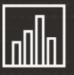

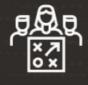

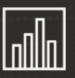

#### **EXCLUDE**

EXCLUDE=STATISTICS

COL\_USAGE\$ empty

#### **REGATHER**

First time only

METHOD\_OPT =>
SIZE SKEWONLY

#### **GO LIVE**

Database updates column usage information

#### **REGATHER**

Use default

METHOD\_OPT =>
SIZE AUTO

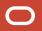

If you include statistics Data Pump includes everything, except global stats preferences

• Not recommended: include=statistics

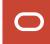

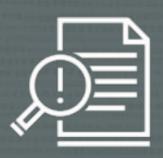

# Always add Data Pump diagnostic information to the log file

• M5 script adds LOGTIME=ALL and METICS=YES

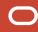

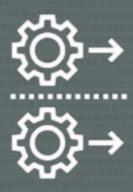

# Use Data Pump parallel metadata export and import

• Available in Oracle Database 21c

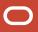

- -- Any transportable jobs can now run in parallel
- -- Parallel unload/load of metadata provide a significant performance boost

```
expdp ... full=y transportable=always parallel=16
```

```
expdp ... tablespace=<list> parallel=16
```

```
impdp ... parallel=16
```

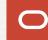

## **Parallel Transportable**

Parallel degree in export and import is completely independent

#### **Source**

Oracle Database 19c

expdp ... parallel=1

### **Target**

Oracle Database 23c

impdp ... parallel=32

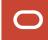

## Parallel Transportable | Benchmark

Oracle E-Business Suite database 600.000+ objects

Export parallel 1 2h 2m Export parallel 16 Import parallel 1 6h 44m Import parallel 16

Total 8h 46m Total 2h 31m

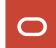

1h 8m

1h 23m

## Parallel Transportable | Architecture

#### Parallel export:

- Each worker processes an object path serially
- Parallel happens by multiple workers working on multiple object paths

#### Parallel import:

- One worker plugs in tablespaces
- Control process orders the object paths
- All workers work on one object path in parallel
- Parallel happens by all workers working on the same object path
- One worker completes the import

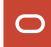

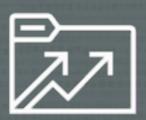

## Ensure adequate streams\_pool\_size during Data Pump export and import

- Avoid waits caused by SGA resize operations
- 512M should be sufficient

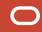

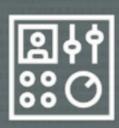

Disable the resource manager during the migration

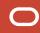

alter system set resource\_manager\_plan='';

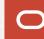

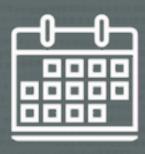

# Disable all maintenance windows in the maintenance window group

• Disabling the group is **not** sufficient

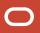

```
--Find all the maintenance windows and disable them individually.
--Your database might have different windows enabled, so select from the database.
--You can also select from dba_scheduler_wingroup_members.
select window_name from dba_autotask_window_clients;
exec dbms scheduler.disable(name
                                   => 'SYS.MONDAY WINDOW');
exec dbms scheduler.disable(name
                                   => 'SYS.TUESDAY WINDOW');
exec dbms_scheduler.disable(name => 'SYS.SUNDAY_WINDOW');
```

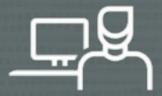

# Do not use **SYS AS SYSDBA** for your Data Pump jobs

Use **SYSTEM** 

Check DATAPUMP\_EXP\_FULL\_DATABASE / DATAPUMP\_IMP\_FULL\_DATABASE

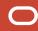

### **Credentials**

The control table goes into the default tablespace of the user running the Data Pump job

Expect the control table to grow to several GB. At one customer it was 4 GB in size.

For import, create a dedicated user and set the default tablespace to one that you can scratch after the migration. This ensures you don't use unnecessary space in SYSTEM tablespace.

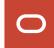

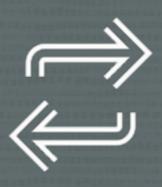

# You can restart Data Pump transportable jobs

• Available in Oracle Database 21c

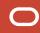

### **Best Practices**

#### Practice, practice, practice

- Start on a small database
- Prove it works on a production-size database

### To ensure consistency and avoid human error

- Automate
- Save all logs and output
- Data Pump, RMAN

### Clean-up procedure

- In case of failure and rollback
- To repeat tests

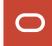

# **Best Practices**

After Migration

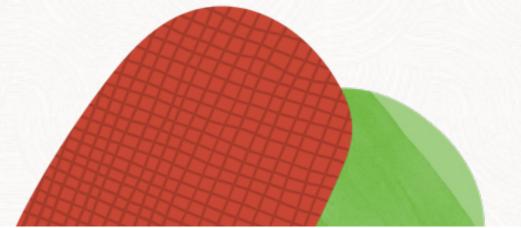

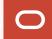

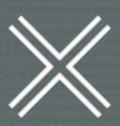

Be sure to shut down the source database

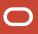

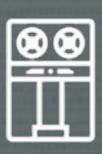

Keep backups on the target database until a new level 0 backup completes

# **Target Backup**

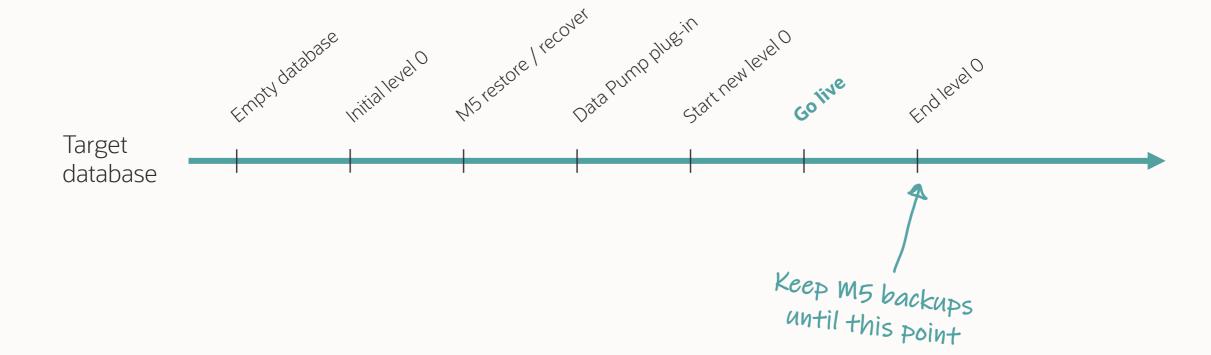

## **Target Backup**

To remove M5 backups from target database use RMAN:

- DELETE
- CHANGE ... UNCATALOG

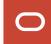

# **Advanced Scenarios**

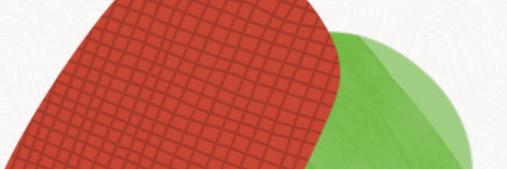

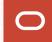

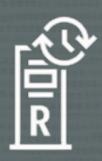

# Using ZDLRA as a staging platform

• Instead of local storage or NFS

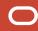

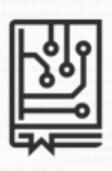

### Use the latest libra.so

- On source, target and ZDLRA
- Doc ID 2219812.1

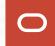

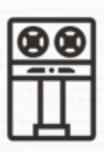

# Consider to stall migration backups to prevent them from being virtualized

• Doc ID <u>2999157.1</u>, appendix 4

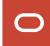

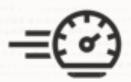

# ZDLRA throttles the number of channels based on appliance size

- Even if you specify more channels,
   ZDLRA might use fewer channels
- Normally, 64 channels

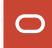

## **ZDLRA** | Additional Information

Known issue: VPC user password may not contain dollar-sign (\$)

Workaround: use a secure external password store

XTTS v4 note for ZDLRA: Cross Platform Database Migration using ZDLRA (Doc ID <u>2460552.1</u>)

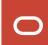

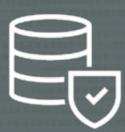

# Taking backups on standby database

Offload primary database

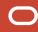

# **Backup on Standby**

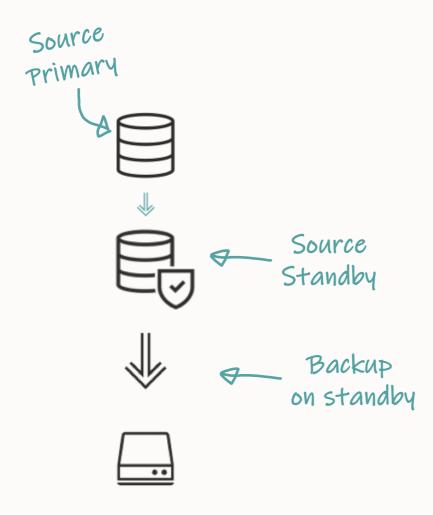

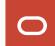

### **Backup on Standby**

### Backup for test

- Start M5 driver script on standby host
- Connect to standby database
- Set BKP\_FROM\_STDBY=1 in M5 properties file

#### Backup for migration

- For level 0 (L0) and level 1 (L1):
  - Start M5 driver script on standby host
  - Connect to standby database
- For final level 1 (L1F):
  - Start M5 driver script on primary host
  - Connect to primary database

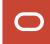

### **Backup from Standby**

Effect of setting BKP\_FROM\_STDBY=1 in M5 properties file

### Affects only final level 1 (L1F):

- Convert to snapshot standby
- Snapshot standby resets BCT bitmap requiring final incremental to fully scan the database
- Recommended for testing only

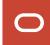

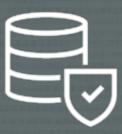

# Build target standby database as part of the migration

• Protect the target database immediately

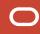

### **Target Standby Database**

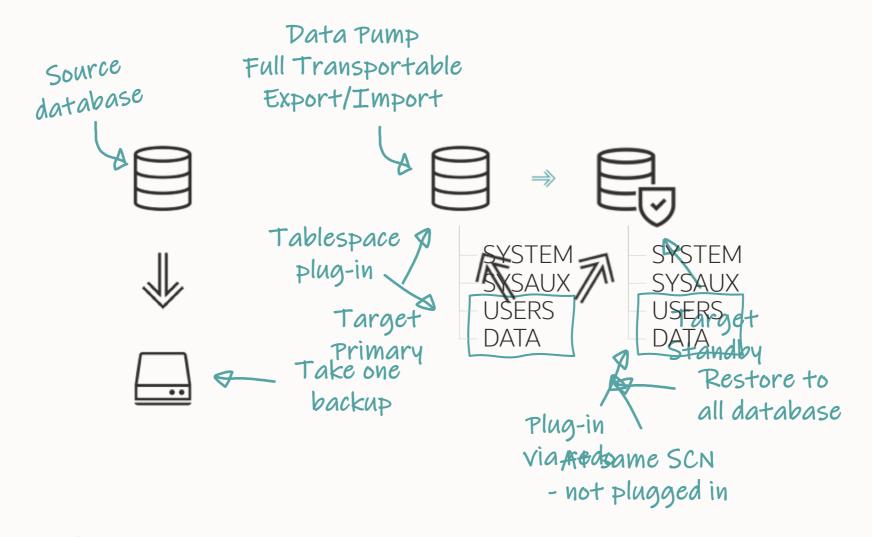

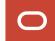

### **Target Standby Database**

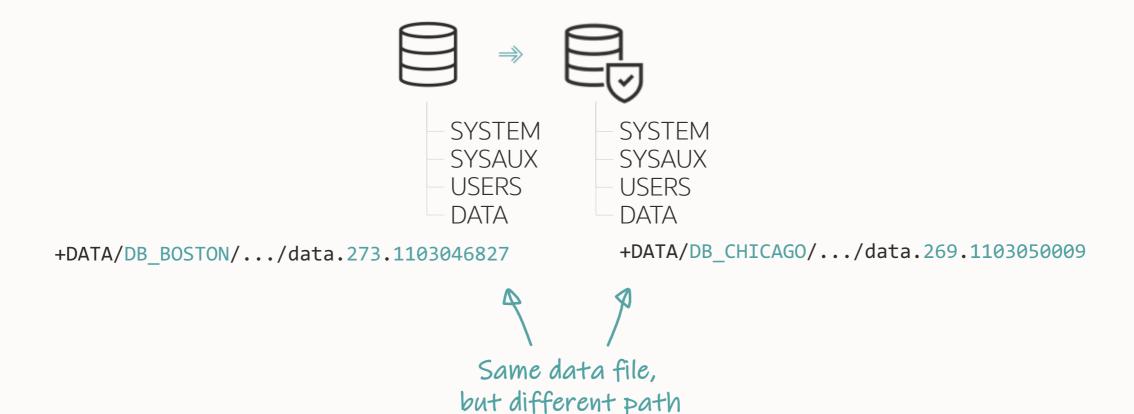

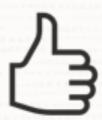

# Tablespace plug-in propagates to standby database via redo

• Expects data files with identical path / name on standby

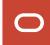

## **Target Standby Database**

Redo contains data file path from primary, but it's different on standby

1 Use ASM aliases

2 Rename standby data files after plug-in failure

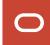

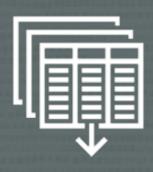

## Using Advanced Queueing

- AQ creates some queue structures on demand only
- Blog post

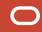

## **Advanced Queueing**

#### Queue table Source database <queue table name> • AQ\$ <queue table name> E AQ\$ <queue table name> I AQ\$ <queue table name> T AQ\$ <queue table name> F AQ\$ <queue table name> C AQ\$ <queue table name> D AQ\$ <queue table name> G AQ\$ <queue table name> H AQ\$ <queue table name> L AQ\$ <queue table name> P AQ\$ <queue table name> S Queue AQ\$ <queue table name> V infrastructure

#### **Target database**

```
<queue_table_name>
AQ$_<queue_table_name>_E
AQ$_<queue_table_name>_I
AQ$_<queue_table_name>_T
AQ$_<queue_table_name>_F
```

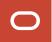

# Take into account in comparing source and target database object count

 Understanding How Advanced Queueing (AQ) Objects Are Exported And Imported. (Doc ID <u>2291530.1</u>)

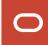

## Data Pump does not start queues

- Manually start queues after migration
- Use DBMS\_AQADM.START\_QUEUE

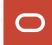

#### **Further Reading**

Understanding How Advanced Queueing (AQ) Objects Are Exported And Imported. (Doc ID <u>2291530.1</u>)

What Objects Are Created When Creating a Queue Table? (Doc ID 224027.1)

Things to Consider When Importing Advanced Queues using Oracle Data Pump

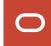

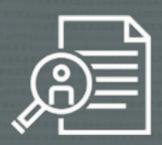

# Data Pump moves audit policies and records

- During Full Transportable Export/Import
- Traditional and unified auditing

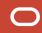

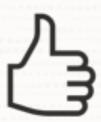

# Archive audit records in advance using <a href="mailto:DBMS\_AUDIT\_MGMT">DBMS\_AUDIT\_MGMT</a>

• Optionally, export audit records to target database

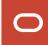

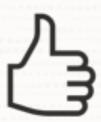

# Configure a separate audit tablespace in target database

- Migrate audit records directly into dedicated tablespace
- Don't use SYSAUX for audit records

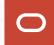

#### **Audit Trail**

#### Target database already has auditing infrastructure

- Schema, table, potentially also dedicated tablespace
- Not possible to move audit tablespace via transportable tablespace

Data Pump always unloads the audit records into the dump file

#### If you have a huge audit trail, empty it! Or ...

- You get a huge dump file
- You extend the maintenance window

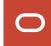

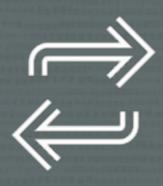

# In the unlikely event of ...

Rollback and fallback options

#### Rollback and Fallback

- To roll back (before go-live):
   Source environment is preserved
- To fall back (after go-live):
   Reverse process back to source
- If you also migrated to a PDB:
   Reverse process back to source
- If you also upgraded:
   Data Pump and GoldenGate

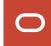

# Edge Cases

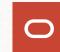

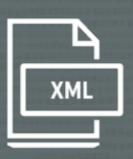

Using binary XML

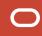

--Create a new table using XMLTYPE

CREATE TABLE CARS (CARDATA XMLTYPE);

--XMLTYPE columns consists of two columns

SELECT COLUMN\_NAME, DATA\_TYPE, HIDDEN\_COLUMN, VIRTUAL\_COLUMN FROM USER\_TAB\_COLS;

COLUMN\_NAME DATA\_TYPE HIDDEN\_COLUMN VIRTUAL\_COLUMN

CARDATA XMLTYPE NO YES

SYS\_NC00002\$

BLOB

YES

NO

XMLTYPE
is a virtual column

Encoded/compressed XML data

```
--Detecting Binary XML in your Oracle Database
select *
from dba_xml_tab_cols
where storage_type= 'BINARY'
    and owner != 'SYS';
```

```
INSERT INTO CARS ...
```

Compress and encode XML to binary format

- 1. Generate tokens from namespace and tags
- 2. Insert into central token table
- 3. Insert encoded XML into CARS

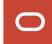

```
INSERT INTO CARS VALUES('<CARS><CAR><MODEL>Volvo V90</MODEL></CAR></CARS>');
SELECT CARDATA, SYS_NC00002$ FROM CARS;
                     CARDATA
                                                                            SYS_NC00002$
<CARS>
                             9F01639E000000C850B4C81F1FC0085D90566F6C766F20563930D9D9A0
  <CAR>
    <MODEL>Volvo V90</MODEL>
  </CAR>
</CARS>
```

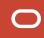

#### SYS\_NC00002\$

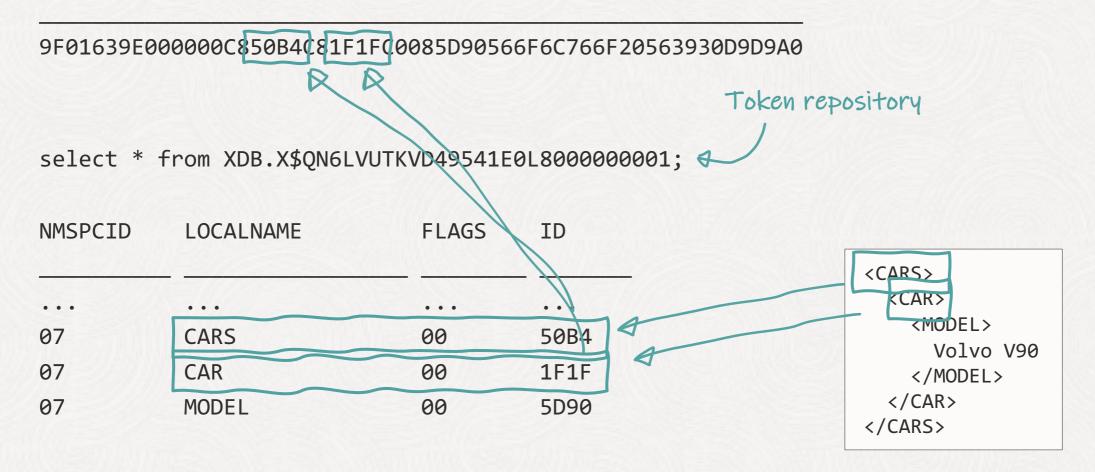

- The table contains the encoded binary XML
- The dictionary contains the token repository
- Both are required to read and understand the data

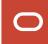

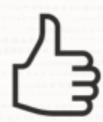

Data Pump moves tokens during Full Transportable Export/Import

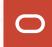

- -- If a token is already in use in the target database
- --Data Pump skips the table to avoid data corruption

impdp ... transport\_datafiles=<list-of-files>

ORA-39945: Token conflicting with existing tokens

#### Possible solutions

- 1 Conventional Data Pump export
  - When Data Pump inserts the binary XML, the target database generates a new token

- 2 Prune the target database tokens
  - Re-use all source database tokens in the target database
  - Works on brand new, empty target databases only
  - Be aware of bug 34425044
  - Strongly recommended patching the source and target database using the latest available Release Update and Data Pump Bundle Patch
  - How to Migrate Large Amount of Binary XML Data between Databases (Doc ID 2309649.1)

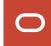

Binary XML uses tokens to compress/encode XML Data. The token ids and their value (Tag name) are stored in a central token table. During TTS import of data the tokens need to be reused, that means tokens on the exporting side and importing side cannot conflict with each other. In case of a conflict not XL data can be imported and an error message is raised during TTS import.

The Export and Import utilities can be used to move Binary XML storage data between environments. This option works well on smaller datasets, however, since it involves several internal insert commands, it will be very resource intensive on larger data migrations. For customers with a limited timescale planned migration window, this is not a feasible option.

How to move XMLType tables/columns with Binary XML Storage between schemas/databases (Doc ID 1405457.1)

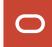

```
How to find XML token table:
select TOKSUF from xdb.xdb$ttset;
Add as suffix:
--Tags
select * from XDB.X$QN<toksuf>;
--Namespaces
select * from XDB.X$NM<toksuf>;
Staging tables during FTEX:
xdb.xdb$tsetmap
xdb.xdb$ttset
```

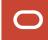

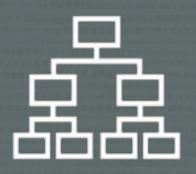

Using evolved types in table definitions

```
-- Create a new type. The type is now version 1
--Use the type in a table
CREATE TYPE CAR INFO TYPE IS OBJECT (model VARCHAR2(40));
                                                          The type is now evolving
CREATE TABLE CARS (id number, car info car info type);
INSERT INTO CARS VALUES (1, car info type('Volvo V90'));
-- Make a change to the type. The type is now version 2
ALTER TYPE CAR INFO TYPE ADD ATTRIBUTE horsepower NUMBER CASCADE NOT INCLUDING TABLE DATA;
INSERT INTO CARS VALUES (2, car_info_type('BMW 530i', 250));
                                                               Existing data is not updated
-- Make another change to the type. The type is now version 3
ALTER TYPE CAR_INFO_TYPE ADD ATTRIBUTE color VARCHAR2(20) CASCADE NOT INCLUDING TABLE DATA;
INSERT INTO CARS VALUES (3, car info type('Hyundai Sonata', 160, 'Black'));
```

# **Evolved Types**

#### SELECT \* FROM CARS

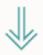

| CARS |                                              |  |
|------|----------------------------------------------|--|
| 1    | car_info_type v1: Volvo V90                  |  |
| 2    | car_info_type v2: BMW 530i, 250              |  |
| 3    | car_info_type v3: Hyundai Sonata, 160, Black |  |

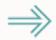

| DICTIONARY       |                          |  |  |
|------------------|--------------------------|--|--|
| car_info_type v1 | model                    |  |  |
| car_info_type v2 | model, horsepower        |  |  |
| car_info_type v3 | model, horsepower, color |  |  |

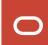

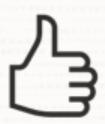

Data Pump recreates types during Full Transportable Export/Import

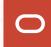

#### **Evolved Types**

- To avoid data corruption,
   Data Pump must recreate the <u>exact</u> same type evolution in target database
- Due to implementation restrictions,
   it is not always possible to recreate the exact same type evolution
- In such situations, to avoid corruption,
   Data Pump reports ORA-39218 or ORA-39216 on import

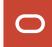

```
-- Identifying tables with evolved types
--These tables potentially pose a problem during transportable import
select owner, table_name, column_name, data_type_owner, data_type
from dba_tab_cols
where (data_type_owner, data_type) IN (
          select distinct u.username, o.name
          from obj$ o, dba_users u, type$ t �
       where o.owner# = u.user_id
                                                 Find types with
                 and oracle maintained='N'
                                               more than one version
                 and o.oid$ = t.toid
                 and t.version# > 1 ←
          group by u.username, o.name);
```

#### **Evolved Types | Possible Solutions**

- 1 Conventional Data Pump export
- 2 Manually recreate type in target database with matching evolution
- 3 Recreate type without evolution before export

Blog post with details

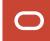

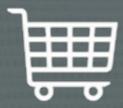

Migrating databases with Oracle E-Business Suite

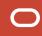

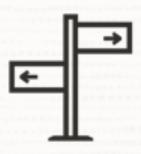

# M5 script has not yet been certified by E-Business Suite

• XTTS v4 remains the certified approach

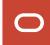

# **Customer Case**

Customer Project Result Learnings

- Advania Icelandic tech company
- Operating across Sweden, Norway, UK, Iceland, Finland and Denmark.
- Offering Managed services, Hardware and Software, and Professional Services to clients in both private and public sectors

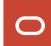

## **Customer Case**

Customer

Project

Result

Learnings

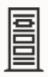

Oracle SPARC SuperCluster M7

Oracle E-Business Suite 12.2.11

Database size: 13 TB 19.18.0 + Data Pump Bundle Patch

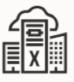

Oracle Exadata Cloud@Customer

19.20.0 + Data Pump Bundle Patch

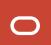

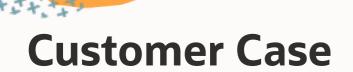

Customer Project Result Learnings

- Planned 48-hours maintenance window
  - Includes encryption of tablespaces
- Database migration ~16 hours
  - Export: 4h 35m
  - Import: 11h 19m

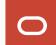

#### **Customer Case**

Customer Project Result Learnings

- 1 Test, test, and test
- 2 Create your own runbook
- 3 Use AWR to identify bottlenecks
- 4 Clone target database before import for easy testing and re-runs

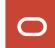

### **Further Reading | E-Business Suite**

#### MOS notes:

- Using Transportable Tablespaces to Migrate Oracle E-Business Suite Release 12.2 Using Oracle Database 19c Enterprise Edition On a Multitenant Environment (Doc ID <u>2674405.1</u>)
- Oracle E-Business Suite 12.2 Platform Migration from On-Premises to Oracle Cloud Using Transportable Tablespaces with Oracle Database 19c (Doc ID <u>2725558.1</u>)

#### Blog posts:

Collection of EBS upgrade information for Oracle Database 19c

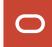

# Testing the Migration

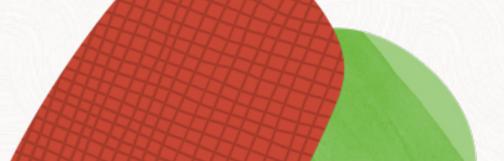

### **FTEX Testing Options**

### Test the transportable export

- How long will the export take?
- expdp parameter TTS\_CLOSURE\_CHECK=TEST\_MODE

### Repeat your tests without the need to restore again

- Tablespaces will be taken online by default since Oracle 12c
- impdp parameter option TRANSPORTABLE=KEEP\_READ\_ONLY prevents this

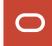

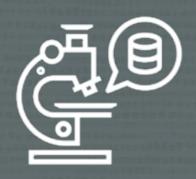

You can test the Data Pump export without setting tablespaces in read-only mode

- --Performs a metadata export for a full transportable export/import
- --Dump file is unusable for import.
- -- Parameter is available since Oracle Database 19c
- --Logfile says: Dump file set is unusable. TEST\_MODE requested.

expdp ... full=y transportable=always tts\_closure\_check=test\_mode

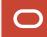

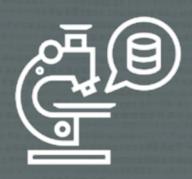

Repeat import tests by keeping tablespaces in read-only mode

- --Performs a real FTEX but keeps the tablespace read-write
- -- This ensures the data files may be re-used for a different import
- -- Parameter is available since Oracle Database 19c

impdp ... transportable=keep\_read\_only

### impdp ... transportable=keep\_read\_only

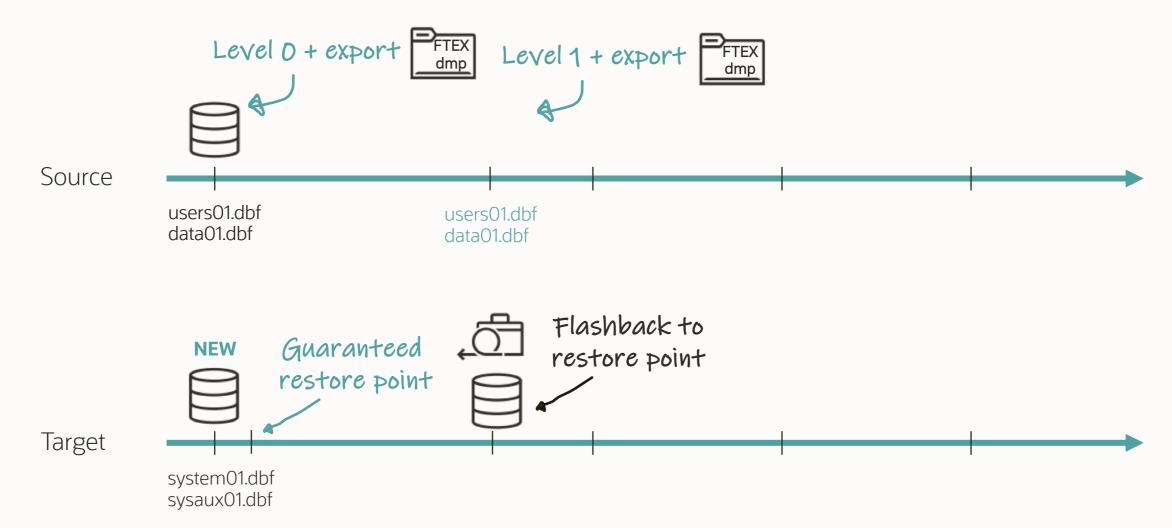

### **Using a Snapshot Standby**

### For FTEX, tablespaces must be switched to read-only

This isn't usually an option on PROD

### Use a physical standby database for FTEX testing

- Take L0 backup from the standby
- Take L1 backup from the standby
- Convert it into a snapshot standby
- Switch tablespaces read-only
- Run the Full Transportable Export
- Take the "final" L1 backup
- Convert it back to a physical standby

Repeat!

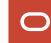

### **Testing Without Data**

### 1. Perform a regular Data Pump metadata export

Use content=metadata\_only

### 2. Import into a test database

All metadata is there, but no data

### 3. Test M5 migration procedure

- Learn and test the procedure
- Easier due to very small database

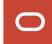

# Migrating the Beast

**Customer Case** 

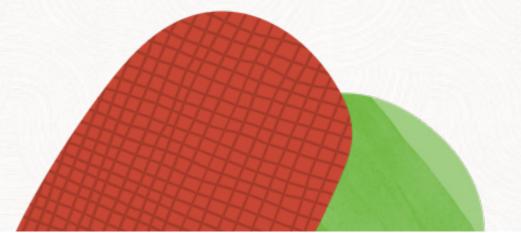

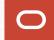

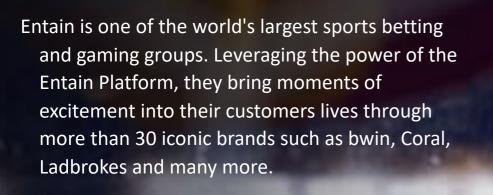

Entain operates on over 140 licenses across 40+ territories and employs over 29,000 talented workforce. Entain is listed on the London Stock Exchange and is a constituent of the FTSE 100 Index.

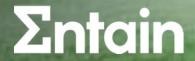

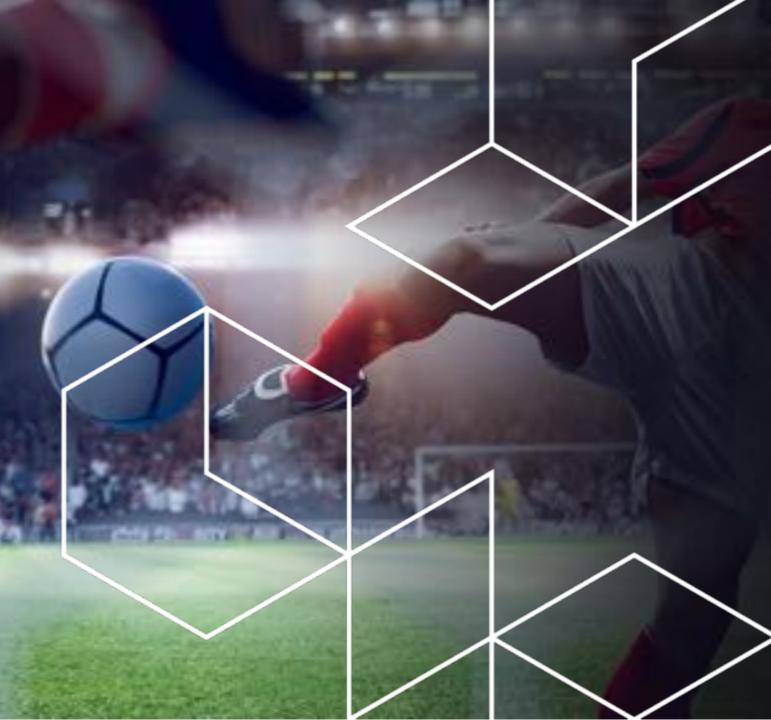

# Challenges and Constraints

What is special, what makes it so complex?

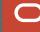

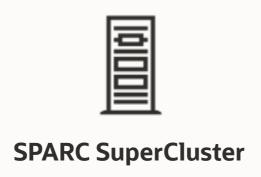

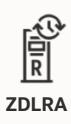

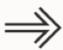

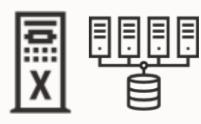

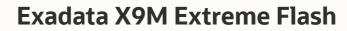

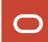

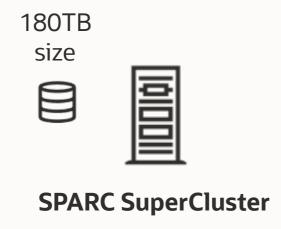

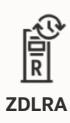

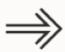

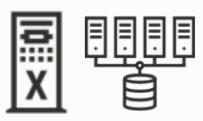

**Exadata X9M Extreme Flash** 

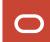

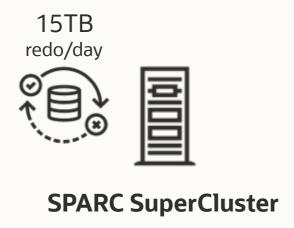

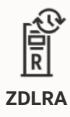

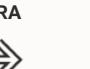

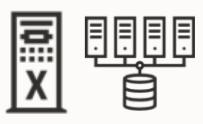

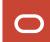

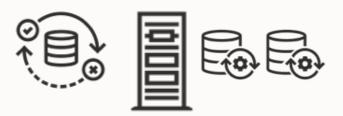

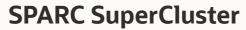

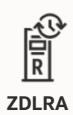

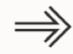

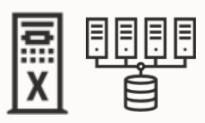

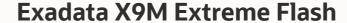

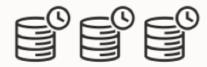

5 Physical Standby DBs Local, and in different region, 2500km away

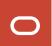

# Migration

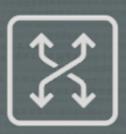

# Full Transportable Export/Import is the only possible option to migrate

- Oracle GoldenGate unlikely to synch 15TB redo/day
- Data Pump would have taken too long

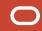

### **Migration Plan**

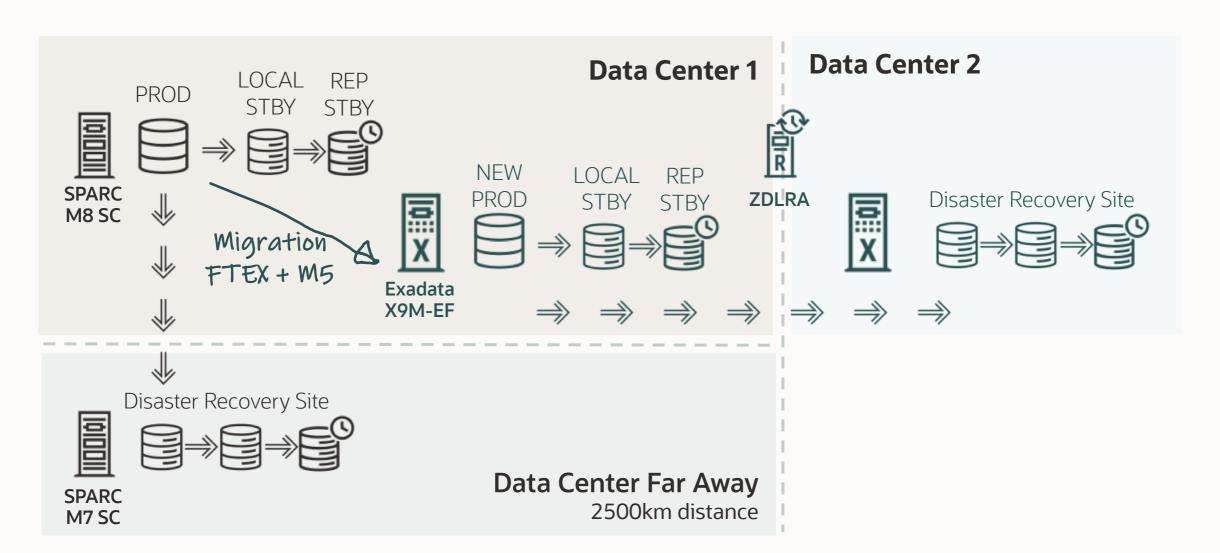

Configure

\_evel U

Level 1

Outage

Final Backup Final restore

Export Import

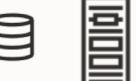

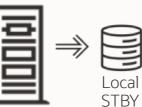

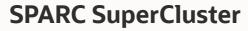

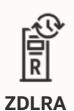

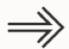

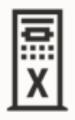

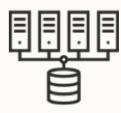

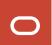

Configure

Level 0

Level 1

Outage

Final Backup Final restore

Export Import

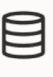

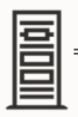

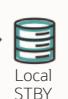

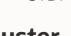

**SPARC SuperCluster** 

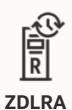

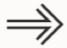

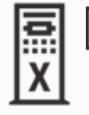

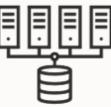

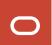

Configure

\_evel 0

Level 1

Outage

Final Backup Final restore

Export Import

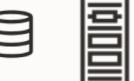

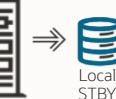

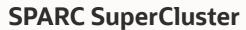

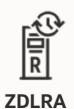

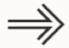

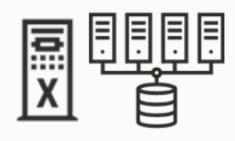

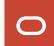

Configure

Level ()

Level 1

Outage

Final Backup Final restore

Export Import

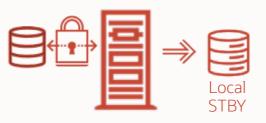

**SPARC SuperCluster** 

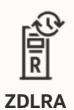

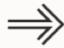

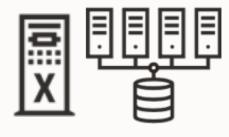

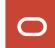

Configure Outage Level 1 Backup

Final Final restore

Export Import

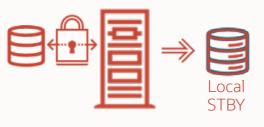

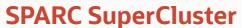

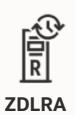

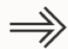

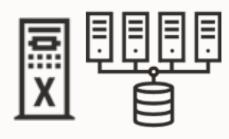

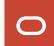

Configure Level 0 Level 1 Outage Final Final Export Backup restore Import

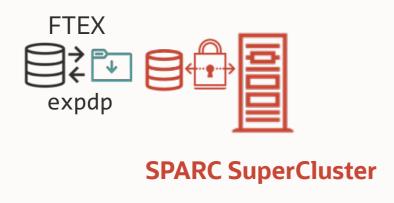

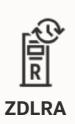

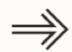

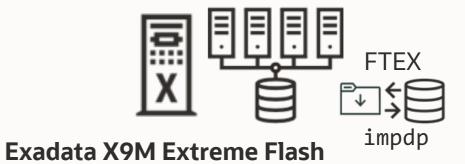

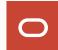

# Success Factors

Timelines and the Run Book

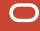

### **Overall Project Timeline**

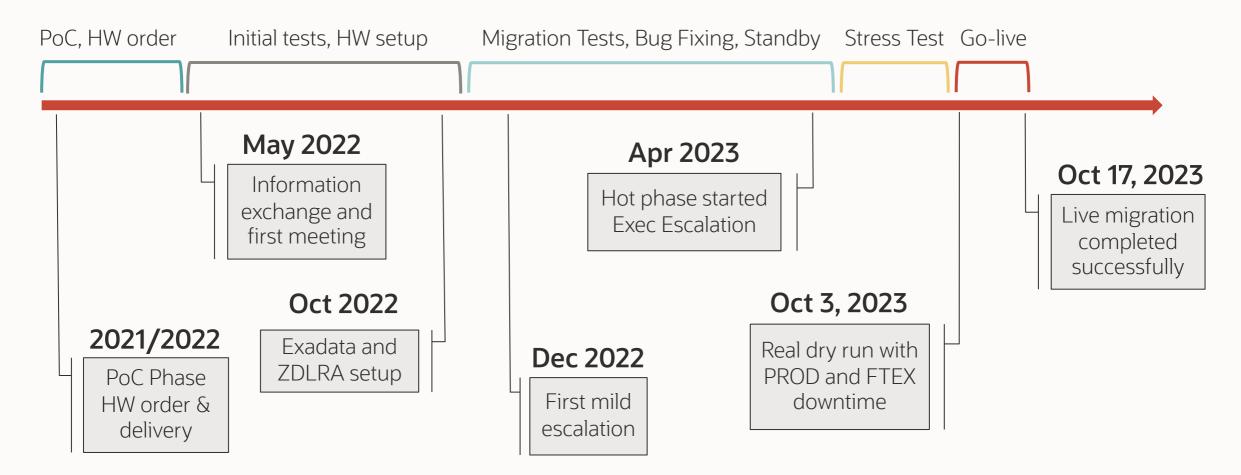

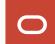

## **Oracle Database Release Migration Evolution**

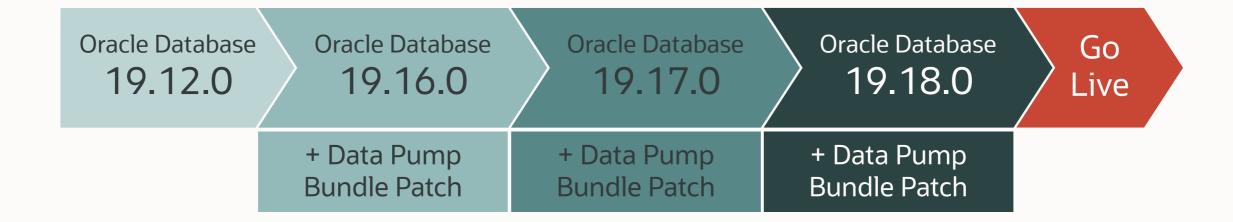

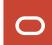

### **Key to Success: Runbook**

### Complex projects absolutely require a detailed runbook

| ID | Task | Status | Responsible<br>Primary<br>Person | Responsible<br>Secondary<br>Person | Predecessor | Start Time<br>(CEST) | Duration<br>(hh:mm) | End Time<br>(CEST) | Start<br>Time<br>(IST) | End Time<br>(IST) | Actual Start<br>Time<br>(CEST) | Actual<br>Duration | Actual End<br>Time<br>(CEST) | Comments -<br>Blocker |  |
|----|------|--------|----------------------------------|------------------------------------|-------------|----------------------|---------------------|--------------------|------------------------|-------------------|--------------------------------|--------------------|------------------------------|-----------------------|--|
|----|------|--------|----------------------------------|------------------------------------|-------------|----------------------|---------------------|--------------------|------------------------|-------------------|--------------------------------|--------------------|------------------------------|-----------------------|--|

This run book covered over 200 individual tasks

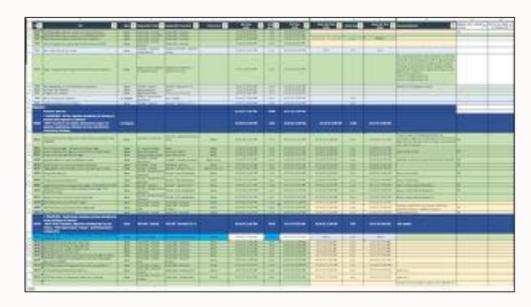

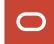

# **Timeline Live Migration**

| Task                      | 22:00              | 23:00            | 0:00      | 1:00      | 2:00     | 3:00 | 4:00         | 5:00 | 6:00 | 7:00  | 8:00 |
|---------------------------|--------------------|------------------|-----------|-----------|----------|------|--------------|------|------|-------|------|
| Stats and AWR expdp etc   |                    |                  |           |           |          |      |              |      |      |       |      |
| Application downtime      |                    | 22:45 h – 8:00 h |           |           |          |      |              |      |      |       |      |
| Export / truncate audit   |                    | 48<br>min        |           |           |          |      |              |      |      |       |      |
| Tablespaces read-only     |                    |                  |           |           |          |      |              |      |      |       |      |
| Final L1 backup           |                    |                  | 50<br>min |           |          |      |              |      |      |       |      |
| Full Transportable Export |                    |                  | 52<br>min |           |          |      |              |      |      |       |      |
| Recover final L1 backup   |                    |                  |           | 30<br>min |          |      |              |      |      |       |      |
| Full Transportable Import | 165 min = 2:45 hrs |                  |           |           |          |      |              |      |      |       |      |
| Gather and import stats   |                    |                  |           |           |          |      | 30+30<br>min |      |      |       |      |
| Database migration time   |                    |                  |           | 23:4      | 8 h – 5: | 05 h |              |      |      |       |      |
| Functional/internal tests |                    |                  |           |           |          |      |              | 175  |      | 5 hrs |      |

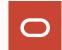

# Monitoring and Troubleshooting

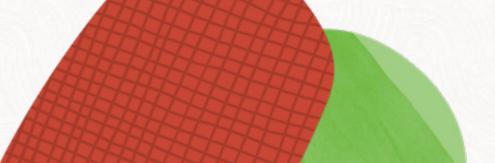

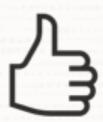

Attach to a running job and use the interactive command mode

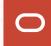

```
$ expdp user/password@alias ...

Export: Release 23.0.0.0.0 - Production on Tue Oct 31 14:56:06 2023
Version 23.3.0.23.09

Copyright (c) 1982, 2023, Oracle and/or its affiliates. All rights reserved.
Connected to: Oracle Database 23c EE High Perf Release 23.0.0.0 - Production
31-OCT-23 14:56:13.420: Starting "SYSTEM"."SYS_EXPORT_FULL_01"
31-OCT-23 14:56:31.799: W-1 Startup on instance 1 took 0 seconds
31-OCT-23 14:56:30.550: W-2 Startup on instance 1 took 0 seconds
31-OCT-23 14:56:38.519: W-3 Startup on instance 1 took 0 seconds
31-OCT-23 14:56:38.529: W-4 Startup on instance 1 took 0 seconds
```

```
$ expdp user/password@alias attach=SYSTEM.SYS EXPORT FULL 01
Export> status
. . .
Worker 1 Status:
  Instance ID: 1
  Instance name: CDB23
  Host name: dbs23
  Object start time: Tuesday, 14 November, 2023 9:22:30
  Object status at: Tuesday, 14 November, 2023 9:30:35
  Process Name: DW00
  State: EXECUTING
  Object Schema: APPS
  Object Name: AP_INVOICE_DISTRIBUTIONS_PKG
  Object Type: DATABASE EXPORT/SCHEMA/PACKAGE BODIES/PACKAGE/PACKAGE BODY
  Completed Objects: 1,938
  Worker Parallelism: 1
```

## **Monitoring | Other Sources**

- Tail alert log
- Use V\$SESSION\_LONGOPS
- Use SQL Monitoring
  - Enterprise Manager SQL Monitoring
  - SQL Developer Real Time SQL Monitoring
  - Check license requirements

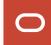

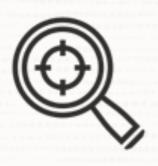

M5 scripts adds RMAN trace automatically

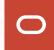

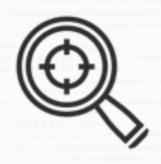

# To enable Data Pump trace use **DP\_TRACE** in M5 properties files

- Trace level 3FF0300 suitable for transportable jobs
- MOS Doc ID 286496.1

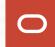

```
-- Change AWR snap interval to 15 minutes and create snapshot
exec dbms workload repository.modify snapshot settings(null, 15);
exec dbms workload repository.create snapshot;
```

```
-- Optionally, enable SQL trace for Data Pump processes or specific SQL ID
alter system set events 'sql trace {process: pname = dw | process: pname = dm} level=8';
alter system set events 'sql trace[SQL: 03g1bnw08m4ds ]';
```

```
-- Run Data Pump job with trace (Doc ID 286496.1)
-- Trace value 3FF0300 is suitable for transportable jobs
-- LOGTIME and METRICS is added by default by M5 script
expdp ... metrics=yes logtime=all trace=3FF0300
impdp ... metrics=yes logtime=all trace=3FF0300
```

```
-- Create AWR snapshot and produce AWR report
exec dbms_workload_repository.modify_snapshot_settings(null, <original-value>);
exec dbms workload repository.create snapshot;
@?/rdbms/admin/awrrpt
```

#### **Data Pump Trace**

#### Collect:

- Data Pump log file
- AWR report
- Data Pump trace files
  - Stored in the database trace directory
  - Control process file name: \*dm\*
  - Worker process file names: \*dw\*

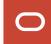

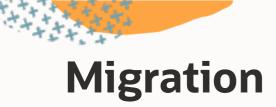

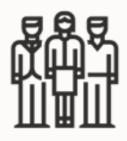

### A migration is not a pet project

- Plan
- Train
- Focus
- Work together

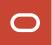

A migration is not successful unless the database performs acceptably after going live

Use our Performance Stability Prescription

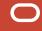

#### **Performance Stability Webinar**

- Watch the <u>recording</u>
- Get the <u>slides</u>

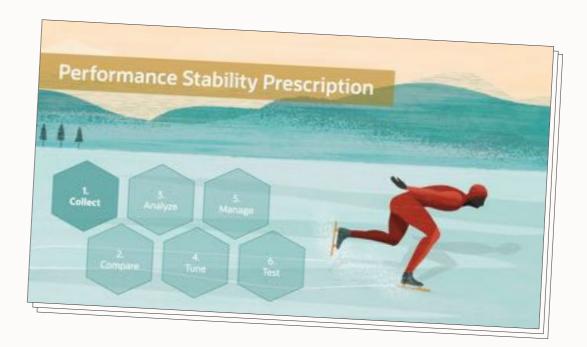

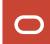

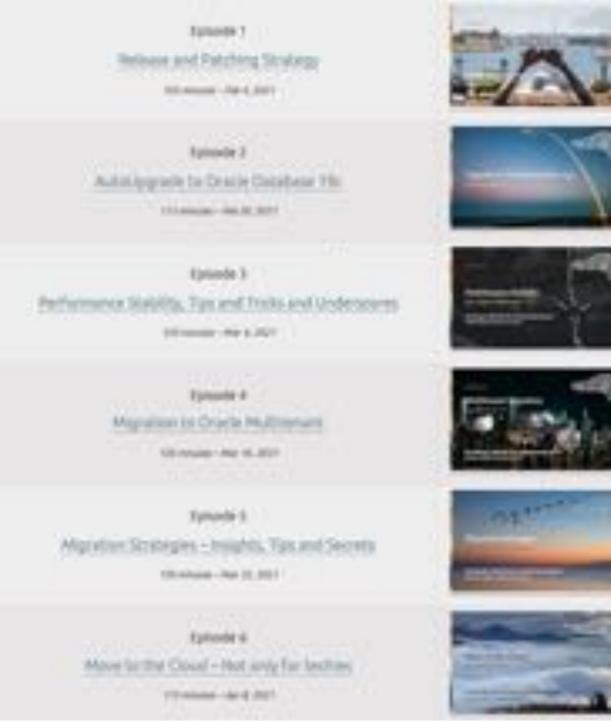

#### **Recorded Web Seminars**

https://MikeDietrichDE.com/videos

More than 30 hours of technical content:

- All tech, no marketing
- On-demand
- Anytime
- Anywhere

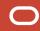

#### YouTube | @UpgradeNow

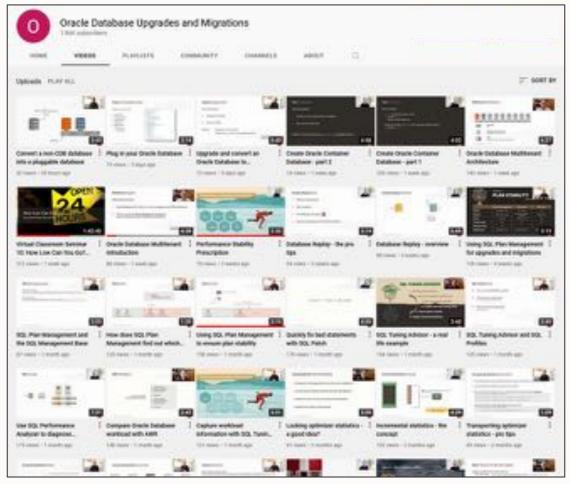

- 300+ videos
- New videos every week
- No marketing
- No buzzword
- All tech

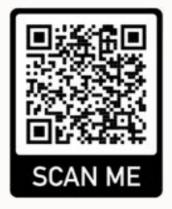

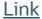

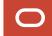

## Thank You

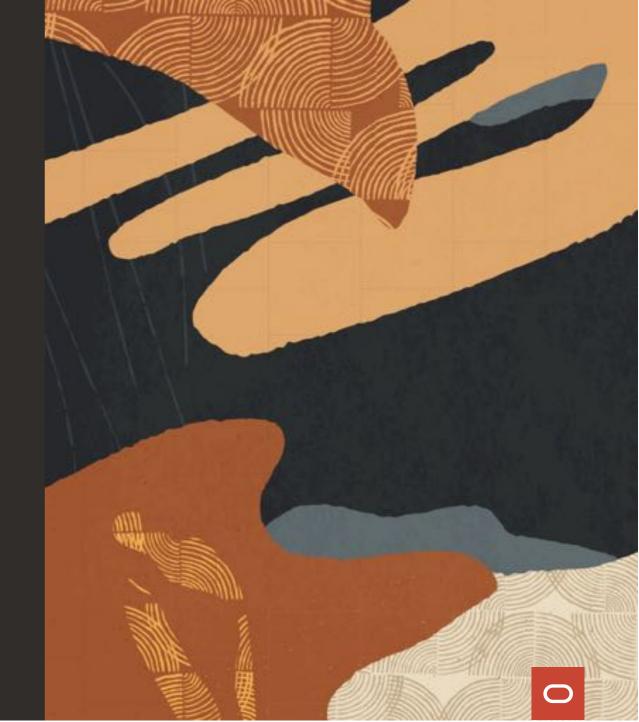